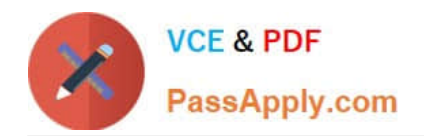

# **DES-4121Q&As**

PowerEdge Specialist Exam for Implementation Engineer

# **Pass EMC DES-4121 Exam with 100% Guarantee**

Free Download Real Questions & Answers **PDF** and **VCE** file from:

**https://www.passapply.com/des-4121.html**

100% Passing Guarantee 100% Money Back Assurance

Following Questions and Answers are all new published by EMC Official Exam Center

**C** Instant Download After Purchase **83 100% Money Back Guarantee** 

- 365 Days Free Update
- 800,000+ Satisfied Customers

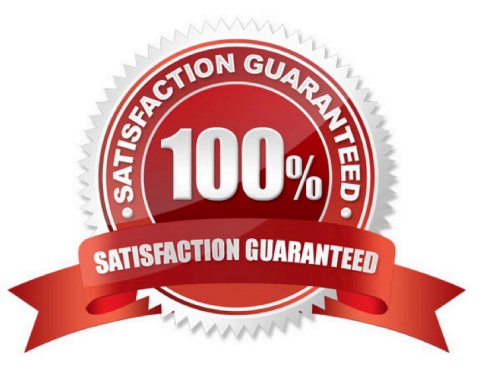

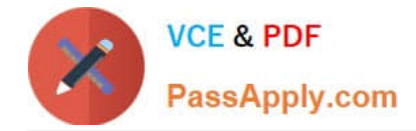

#### **QUESTION 1**

A technician is setting up a previously used server. Upon power up, the PERC alerts them to the presence of a foreign configuration. In the iDRAC storage section, the technician checks Foreign View. The foreign array configuration is the same as the configuration needed for the new project.

What is a recommended way to prepare the disks for the new project?

- A. Edit the foreign configuration and set it to Ready
- B. Import the foreign configuration and perform a full initialization
- C. Format the foreign configuration and clear the controller configuration
- D. Access the Ctrl+R utility, clear the foreign configuration and set up array as needed

Correct Answer: D

Reference https://www.dell.com/community/PowerEdge-HDD-SCSI-RAID/PERC-H310-active-drives-arelisted-in-foreignconfig/td-p/6126153

## **QUESTION 2**

A technician receives an email alert that one of the drives on a server has failed. Upon replacing the bad drive, they receive a second email alert that the same drive has failed. The technician installs the replacement drive in another server and it works correctly.

What is a valid troubleshooting step for this issue?

- A. Replace the PERC
- B. Recreate the RAID array
- C. Perform a full initialization on the replacement drive
- D. Verify that the drive firmware is up to date

Correct Answer: D

#### **QUESTION 3**

A technician has the ISO image of an OS that they need to install on a server in a remote location. They are already logged into the iDRAC. How should the technician install the OS?

A. Click Launch under the Virtual Console Preview, Select Next Boot, and choose Virtual CD/DVD/ISO

B. Click Launch under the Virtual Console Preview and then connect to Virtual Media

C. Click Launch under the Virtual Console Preview, reboot the server into F10, and start the Lifecycle Controller OS Deployment wizard

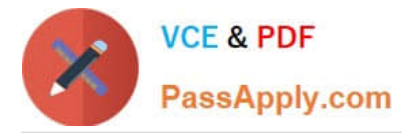

D. Click on Update and Rollback under Quick Launch Tasks

Correct Answer: B

### **QUESTION 4**

A server has six memory modules attached to each CPU Memory Optimizer mode is configured. The user now wants to have maximum protection for the memory but cannot afford to lose any memory space. What should the technician install/configure?

A. Six additional memory modules matching the original Switch on Single Rank Spare Mode

- B. Six additional memory modules matching the original Switch to Memory Mirroring
- C. No additional memory Switch on Single Rank Spare Mode

D. No additional memory Switch to memory Mirroring

Correct Answer: A

## **QUESTION 5**

A technician is installing a new server and is not getting any link lights on the iDRAC management port. They have verified that the cable and switch port are working. What could be causing this issue?

- A. iDRAC has an Express license
- B. IP has not been set in the Lifecycle Controller
- C. iDRAC has been disabled in the Lifecycle Controller
- D. iDRAC firmware update is currently in progress

Correct Answer: D

[DES-4121 PDF Dumps](https://www.passapply.com/des-4121.html) [DES-4121 VCE Dumps](https://www.passapply.com/des-4121.html) [DES-4121 Study Guide](https://www.passapply.com/des-4121.html)